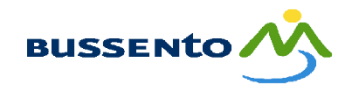

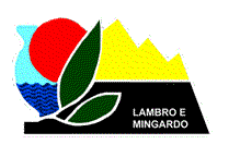

**ISO 9001:2015 Certificato n. 3910562**

COMUNITA' MONTANA "BUSSENTO - LAMBRO E MINGARDO" Sede Loc. Foresta – 84050 FUTANI (SA) – Sede operativa Piazza L. Padulo, 5 – 84077 TORRE ORSAIA (SA) (Futani: tel. 0974 953186 – fax 0974 950787 / Torre Orsaia: tel. 0974 985161 - fax 0974 985588) C.F. 04672600659 - PEC info@pec.cmbussento.it

# **AVVISO PUBBLICO A TUTTI GLI OPERATORI ECONOMICI**

Come è noto, l'art. 25 del D.Lgs. n. 36/2023 ha stabilito che, dal 1° gennaio 2024, ogni Stazione Appaltante per svolgere le attività di programmazione, progettazione, pubblicazione, affidamento ed esecuzione dei contratti pubblici, è obbligata ad utilizzare una "**piattaforma di approvvigionamento digitale**" certificata e, quindi, idonea ad interagire con la Banca dati nazionale dei contratti pubblici dell'ANAC, costituente il fulcro dell'intero sistema di digitalizzazione, ove devono confluire tutti i dati e le informazioni dei contratti pubblici.

Questa Comunità Montana utilizza, quale "piattaforma di approvvigionamento digitale" e quale sistema di negoziazione elettronico, il **MePA**.

Il **MePA** è una piattaforma offerta a titolo gratuito all'interno del portale *acquistinretepa.it* di esclusiva proprietà del Ministero dell'Economia e delle Finanze e/o della Consip S.p.A.

Per quanto innanzi, chiunque sia interessato a contrarre potenzialmente con questo Ente dev'essere, quindi, registrato sul **MePA**. Tale registrazione consentirà all'operatore economico iscritto ed abilitato sul **MePA** di inserire immediatamente le proprie offerte nel proprio catalogo personale. Inoltre, l'operatore economico potrà:

- ricevere gli **ORDINI DIRETTI** che questa Comunità Montana. potrà effettuare per gli articoli pubblicati sul catalogo MePA dall'operatore stesso, accettando direttamente le condizioni inserite (prezzo, caratteristiche, ecc.);
- partecipare alle **Richieste di Offerta (RdO)** se invitato dalla Comunità Montana attraverso **INVITO DIRETTO**, ovvero, attraverso **INVITO APERTO A TUTTI I FORNITORI DEL MEPA**;
- partecipare alle gare indette sul MePA (di importo sottosoglia comunitaria) basate su **sistemi di Negoziazione telematica** dove l'operatore economico viene selezionato ed invitato a partecipare, formulando la propria offerta in maniera completamente informatizzata, servendosi della piattaforma.

## **COME ISCRIVERSI AL MEPA**

Per diventare fornitore della Pubblica Amministrazione, l'operatore economico dovrà seguire **due FASI.**

- nella prima, l'operatore economico dovrà **REGISTRARSI** come Legale rappresentante dell'impresa;
- nella seconda, dovrà **ABILITARE la propria IMPRESA** ad una o più **categorie merceologiche**  (bandi MEPA).

L'iscrizione al MEPA non richiede particolari requisiti, tranne il fatto di essere iscritti alla C.C.I.A.A., possedere una Partita IVA ed avere un'identità digitale (SPID o CIE).

## **LA VETRINA DEI BANDI MEPA**

Prima di iniziare la registrazione, l'operatore economico dovrà verificare se la categoria merceologica della propria attività/impresa è contemplata nelle categorie dei bandi MePA.

Nel portale *Acquistinretepa.it*, l'operatore economico dovrà selezionare **SEI UN'IMPRESA** e, poi, nella vetrina dei bandi, selezionare: **BANDI DEL MERCATO ELETTRONICO**. Nella vetrina dei bandi, l'operatore economico potrà consultare le categorie merceologiche presenti ed i bandi collegati ad ognuna di queste. Sulla sinistra è possibile applicare dei filtri di ricerca, oppure scorrere direttamente le pagine.

Individuato il bando di proprio interesse, occorre cliccarci sopra ed accedere nella **SCHEDA RIASSUNTIVA** per verificarne i dettagli. Una volta individuato il bando ed i relativi metaprodotti della categoria merceologica di potenziale interesse, l'operatore economico dovrà procedere con la registrazione base e, quindi, con **L'ABILITAZIONE.**

Se, invece, non troverà il bando o i metaprodotti di proprio interesse, l'operatore economico potrà comunque **REGISTRARSI** per richiedere l'inoltro delle *NEWSLETTER* sulla propria e-mail, ed essere così informato sulle future pubblicazioni.

## **REGISTRAZIONE ED ABILITAZIONE SU ACQUISTIINRETEPA**

Di seguito si riassumono i passi da eseguire per iscriversi al MePA.

Maggiori e più dettagliate informazioni potranno essere acquisite dall'operatore economico interessato consultando la guida scaricabile dalla seguente piattaforma Web

### [https://www.acquistinretepa.it/opencms/opencms/supporto\\_guide.html](https://www.acquistinretepa.it/opencms/opencms/supporto_guide.html)

La guida include informazioni sulla registrazione, sull'accesso al portale, sulle abilitazioni e sul ruolo della Pubblica Amministrazione e degli Operatori economici, oltre ad un glossario dei termini comuni.

Per iscriversi, occorrono i seguenti dati di base dell'operatore economico: dati anagrafici, codice fiscale, sede legale dell'Azienda, Partita IVA. e dati di contatto che serviranno durante la compilazione.

Per gli operatori economici italiani è necessario, inoltre, avere a disposizione un sistema di autenticazione digitale: SPID o CIE con livello di garanzia almeno 3 (LoA3). Per alcuni dei servizi disponibili sulla piattaforma potrebbe essere richiesto un livello di autenticazione di tipo LoA4, per la registrazione è, invece, sufficiente il livello di autenticazione di tipo LoA3.

Per avviare la registrazione, l'operatore economico dovrà collegarsi alla piattaforma "*Acquistinretepa*" all'indirizzo [https://www.acquistinretepa.it/opencms/opencms/.](https://www.acquistinretepa.it/opencms/opencms/)

### **Per gli utenti italiani la modalità di registrazione si attiverà con il primo accesso in piattaforma tramite SPID, CIE o eIDAS qualora l'utente non si sia mai registrato precedentemente sul Portale.**

Il sistema effettuerà un controllo sul codice fiscale o codice eIDAS e, se non presente a Sistema, sarà indirizzato al relativo percorso di registrazione.

Se non si è un utente italiano e non si fa parte della Comunità Europea o lo Stato non è coperto da eIDAS, ci si potrà registrare e accedere ad *acquistinrete* tramite la modalità di LOGIN USERNAME/PASSWORD.

Per gli utenti italiani una volta effettuato l'accesso con SPID e CIE , il sistema recupererà le informazioni anagrafiche dal provider con cui hai effettuato l'accesso e popolerà le rispettive sezioni del form di registrazione.

Maggiori informazioni sulle procedure di registrazione sono reperibili al seguente link presente nel wiki di acquisti in rete:

### https://wiki.acquistinretepa.it/index.php/Registrazione

Dopo aver effettuato la Registrazione su Acquisti in Rete, puoi passare alla fase di Abilitazione utente.

**È fondamentale sapere che la Registrazione è propedeutica all'Abilitazione**.

Maggiori dettagli sulla procedura di abilitazione sono reperibili al seguente link presente nel wiki di acquisti in rete:

[https://wiki.acquistinretepa.it/index.php/Abilitazione\\_ai\\_Mercati\\_Telematici#Procedura\\_di\\_Abilitazione\\_Op](https://wiki.acquistinretepa.it/index.php/Abilitazione_ai_Mercati_Telematici#Procedura_di_Abilitazione_Operatori_Economici) [eratori\\_Economici](https://wiki.acquistinretepa.it/index.php/Abilitazione_ai_Mercati_Telematici#Procedura_di_Abilitazione_Operatori_Economici)

Per ulteriori informazioni, consultare la documentazione presente sulla piattaforma "*Acquistinretepa*" all'indirizzo [https://www.acquistinretepa.it/opencms/opencms/.](https://www.acquistinretepa.it/opencms/opencms/)

Il presente avviso viene pubblicato sulla home page del sito web istituzionale della Comunità Montana [www.cmbussento.it](http://www.cmbussento.it/) in maniera permanente, oltre che sui propri profili istituzionali ufficiali di social media:

- Facebook:<https://www.facebook.com/profile.php?id=100093236006396>
- Instagram:<https://www.instagram.com/comunitamontanablm/>

Lo stesso avviso sarà, inoltre, inviato a tutti i Comuni membri ed aggregati alla Comunità Montane, chiedendone la pubblicazione sui rispettivi siti istituzionali.

#### **IL DIRIGENTE**

*Dott. Pietro D'Angelo (1)*

<sup>(1)</sup> il presente atto è emesso con l'indicazione a stampa del nominativo del Responsabile del Settore in luogo della firma autografa, ai sensi dell'art. 3 del decreto legislativo 12 febbraio 1993 n. 39.